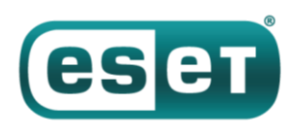

# **Новый бэкдор кибергруппы TeleBots: первое доказательство связи Industroyer и NotPetya**

*11 октября 2018 года*

Исследование нового бэкдора кибергруппы TeleBots, стоящей за эпидемией шифратора NotPetya, выявило значительное сходство кода с основным бэкдором Industroyer, что подтверждает взаимосвязь, о которой ранее только распространялись слухи.

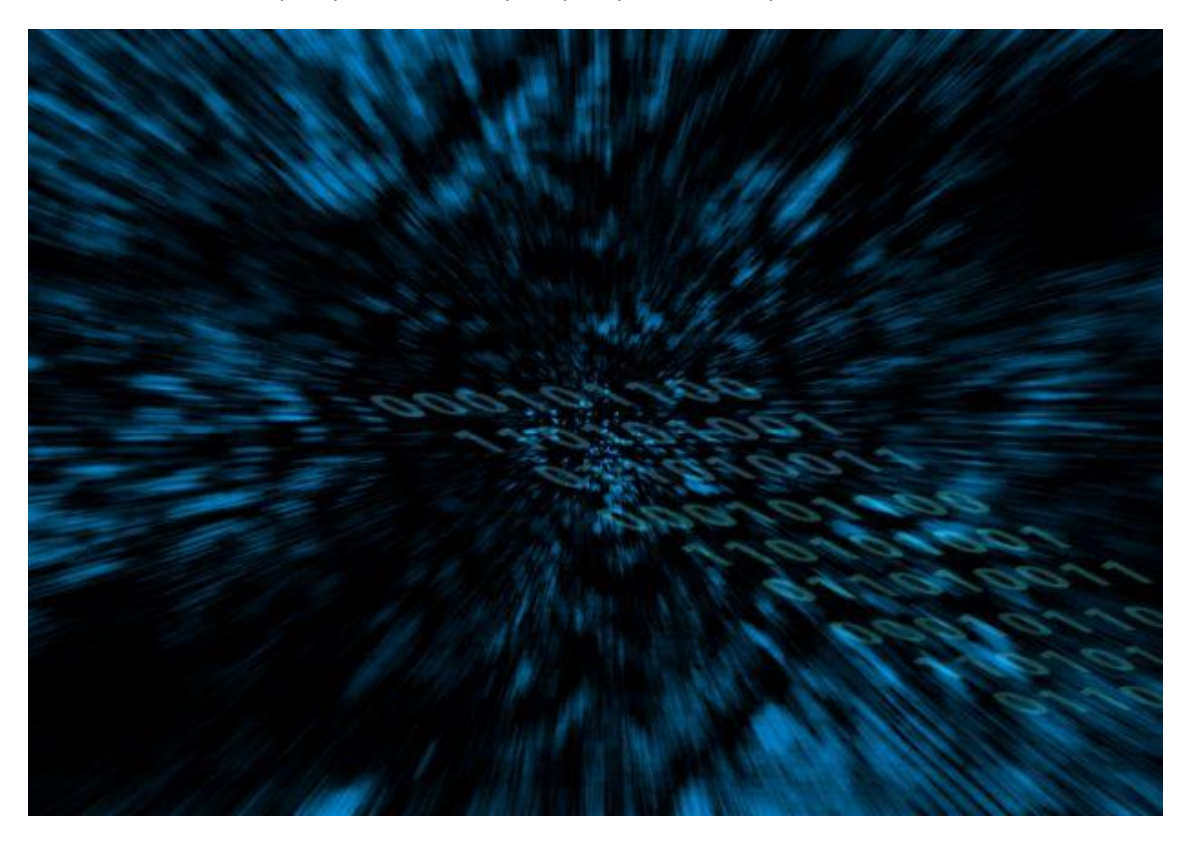

В числе крупнейших киберинцидентов последних лет – [атаки](https://habr.com/company/eset/blog/274503/) на украинские [энергетические](https://habr.com/company/eset/blog/330730/)  [предприятия](https://habr.com/company/eset/blog/330730/) и [эпидемия шифратора NotPetya.](https://habr.com/company/eset/blog/332058/) В посте мы рассмотрим взаимосвязь между этими событиями.

Первое в истории массовое отключение электроэнергии, вызванное кибератакой, произошло в декабре 2015 года, его причина – комплекс вредоносных программ [BlackEnergy](https://habr.com/company/eset/blog/274503/). Специалисты ESET [отслеживали](https://www.welivesecurity.com/2014/10/14/cve-2014-4114-details-august-blackenergy-powerpoint-campaigns/) активность АРТ-группы, использующей BlackEnergy, как до, так и после этого события. После блэкаута 2015 года группа, по всей видимости, свернула активную работу с BlackEnergy и эволюционировала в то, что мы сейчас называем [TeleBots.](https://www.welivesecurity.com/2016/12/13/rise-telebots-analyzing-disruptive-killdisk-attacks/)

Здесь надо отметить, что, говоря об АРТ группе, мы имеем в виду общие технические индикаторы: сходство кода, общую сетевую (C&C) инфраструктуру, цепочки выполнения вредоносных программ и пр. Как правило, мы не принимаем непосредственного участия в расследовании и идентификации разработчиков или операторов. Термин «АРТ группа» не имеет четкого определения и часто используется для характеристики параметров вредоносного ПО. По этим причинам мы воздерживаемся от предположений относительно источника атак, национальной или государственной принадлежности атакующих.

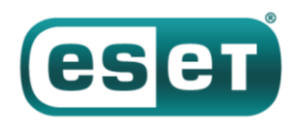

В любом случае, мы обнаружили связь между атаками BlackEnergy (нацеленными на украинские энергокомпании, а также другие отрасли и высокоранговые объекты) и кампаниями группы TeleBots (преимущественно против украинского финансового сектора).

В июне 2017 года компании по всему миру пострадали от [вайпера Diskcoder.C](https://habr.com/company/eset/blog/332058/) (более известного как Petya/NotPetya) — массовый характер заражения, по всей видимости, был неким побочным эффектом. Изучая инцидент, мы выяснили, что «нулевым пациентом» этой эпидемии стали компании, зараженные [бэкдором группы TeleBots,](https://habr.com/company/eset/blog/332472/) в результате компрометации популярного в украинских компаниях бухгалтерского ПО M.E.Doc.

Вопрос в том, какое отношение к этой истории имеет [Industroyer](https://habr.com/company/eset/blog/330730/) – сложный вредоносный комплекс, ставший причиной блэкаута в Киеве в декабре 2016 года. Сразу после публикации отчета ESET некоторые ИБ-компании и СМИ предположили, что Industroyer тоже разработала группа BlackEnergy/TeleBots (иногда также называемая Sandworm). Тем не менее, доказательств до настоящего времени представлено не было.

В апреле 2018 года мы зафиксировали новую активность группы TeleBots – попытку развернуть новый бэкдор **Win32/Exaramel**. Наш анализ показал, что этот бэкдор является усовершенствованной версией основного бэкдора Industroyer – что и стало первым доказательством.

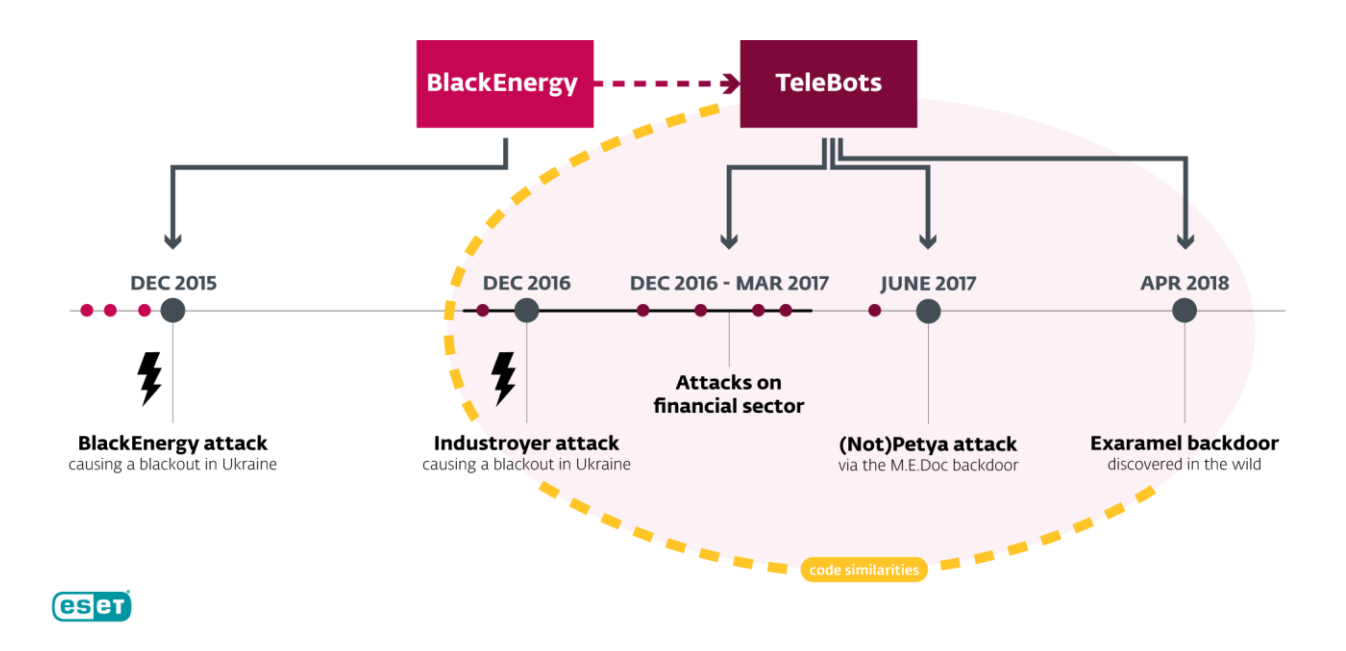

Links between TeleBots, BlackEnergy, Industrover, and (Not)Petya

## **Анализ бэкдора Win32/Exaramel**

Бэкдор Win32/Exaramel изначально устанавливается с помощью дроппера. Согласно метаданным дроппера, бэкдор скомпилирован в Microsoft Visual Studio непосредственно перед развертыванием на конкретном скомпрометированном компьютере.

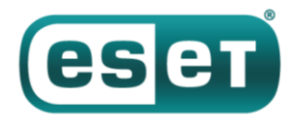

| Count of sections                                  | Machine Thiel386                |
|----------------------------------------------------|---------------------------------|
| Symbol table 000000001000000001                    | UTC Fri Apr 13 08:36:04 2018    |
| <b>00E0</b><br>Size of optional header             | Magic optional neader UIUD      |
| 14.00<br>Linker version<br><u> Tanzania (h. 18</u> | $\overline{5.01}$<br>OS version |
| $\overline{0.00}$<br>Image version                 | Subsystem version 5.01          |
| Entry point<br>00004344                            |                                 |
| 0001AA00<br>Size of init data                      | 00000000<br>Size of uninit data |
| 0002D000<br>Size of image                          | 00000400<br>Size of header      |
| 00001000<br>Base of code                           | 0000F000<br>Base of data        |
| 00400000<br>Image base                             | GUI<br>Subsystem                |
| Section alignment 00001000                         | File alignment 00000200         |
| Stack 00100000/00001000                            | Heap 00100000/00001000          |
| Checksum<br>00000000                               | Number of dirs                  |

*Рисунок 1. Временная метка PE дроппера бэкдора Win32/Exaramel*

После выполнения дроппер размещает бинарный файл Win32/Exaramel в системном каталоге Windows и запускает службу Windows с именем wsmproav с описанием «Windows Check AV». Название файла и описание службы Windows жестко закодировано в дроппере.

| <b>Registry Editor</b><br>×<br>П                                                                                           |                                                           |                                                                                       |                                                              |  |  |
|----------------------------------------------------------------------------------------------------|-----------------------------------------------------------|---------------------------------------------------------------------------------------|--------------------------------------------------------------|--|--|
| File<br>Edit View Favorites<br>Help                                                                                        |                                                           |                                                                                       |                                                              |  |  |
| Computer\HKEY_LOCAL_MACHINE\SYSTEM\CurrentControlSet\Services\wsmprovav                                                    |                                                           |                                                                                       |                                                              |  |  |
| <b>WSCSVC</b><br>۸                                                                                                    | Name                                                      | <b>Type</b>                                                                           | Data                                                         |  |  |
| WSearch<br>WSearchIdxPi<br>wsmprovav<br>Parameters<br>                                                                     | ab (Default)<br>ab DisplayName<br><b>SID</b> ErrorControl | REG SZ<br>REG SZ<br><b>REG_DWORD</b>                                                  | (value not set)<br><b>Windows Check AV</b><br>0x00000001 (1) |  |  |
| ab ImagePath<br>wuauserv<br>ab ObjectName<br>WudfPf<br><br><b>Big</b> Start<br><b>WUDFRd</b><br><b>Big</b> Type<br>WwanSvc | REG_EXPAND_SZ<br>REG_SZ<br>REG_DWORD<br>REG_DWORD         | C:\Windows\system32\wsmprovav.exe<br>LocalSystem<br>0x00000002 (2)<br>0x00000010 (16) |                                                              |  |  |
| $\overline{\phantom{a}}$<br>xbqm<br>ъ<br>∢                                                                                 |                                                           |                                                                                       |                                                              |  |  |

*Рисунок 2. Настройки реестра службы Windows, созданные бэкдором Win32/Exaramel*

Кроме того, дроппер записывает конфигурацию бэкдора в реестр Windows в формате XML.

|                | <settings group="eset" name="" version="18.04.12"></settings> |
|----------------|---------------------------------------------------------------|
| - 2            | <interval>10000</interval>                                    |
|                | <servers></servers>                                           |
| $\overline{4}$ | <server current="true">https://esetsmart.org</server>         |
|                |                                                               |
| -6             | <check>https://www.yandex.ua</check>                          |
|                | <proxy password="" user=""><br/>:3128</proxy>                 |
| -8             | <storage>c:\Intel</storage>                                   |
| 9              |                                                               |

*Рисунок 3. XML-конфигурация Win32/Exaramel*

Конфигурация состоит из нескольких блоков:

— *Interval* – время в миллисекундах, используемое для функции Sleep

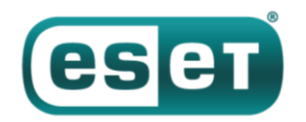

- Servers список командных серверов (C&C)
- Check веб-сайт, используемый для определения того, имеет ли хост доступ к интернету
- Ргоху прокси-сервер в сети хоста
- Storage путь, используемый для хранения файлов, предназначенных для эксфильтрации

Как видно из первой строки конфигурации, злоумышленники группируют цели на основе используемых антивирусных продуктов. Подобный подход применяется в комплексе Industroyer - в частности, некоторые бэкдоры Industroyer были также замаскированы как служба, связанная с антивирусом (развернутая под именем avtask.exe) и использовали тот же подход к образованию групп.

Еще один интересный факт - бэкдор использует C&C-серверы, доменные имена которых имитируют домены, принадлежащие ESET. В дополнение к esetsmart [.] org из вышеупомянутой конфигурации мы обнаружили похожий домен um10eset [.] net, который использовался недавно открытой Linux-версией вредоносного ПО TeleBots. Важно отметить, что эти контролируемые атакующими серверы не имеют отношения к легитимной сетевой инфраструктуре ESET. В настоящее время мы не обнаружили, чтобы Exaramel использовал домены, имитирующие инфраструктуру других ИБ-компаний.

После запуска бэкдор устанавливает связь с С&С-сервером и получает команды для выполнения в системе. Ниже список доступных команд:

- Запуск процесса
- Запуск процесса от определенного пользователя Windows
- Запись данных в файл по заданному пути
- Скопировать файл в подкаталог хранилища (Загрузить файл)
- Выполнить шелл-команду
- Выполнить шелл-команду от определенного пользователя Windows
- Выполнить VBS-код, используя MSScriptControl.ScriptControl.1

Код командного цикла и реализация первых шести команд в Win32/Exaramel очень напоминает бэкдор из программного комплекса Industroyer.

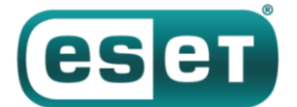

### АНТИВИРУСНАЯ ЗАЩИТА БИЗНЕС-КЛАССА

| 1DWORD stdcall cmd thread(thread param *param)                       | 1int cdecl run command(cmd internal *CMD)                      |
|----------------------------------------------------------------------|----------------------------------------------------------------|
| 23                                                                   | 2 <sub>1</sub>                                                 |
| $\frac{3}{2}$                                                        | 3                                                              |
| // [COLLAPSED LOCAL DECLARATIONS. PRESS KEYPAD CTRL-"+" TO EXPAND]   | int result; // eax                                             |
| 4<br>$\bullet$<br>-5<br>$result1 = 0x16$ :                           | $result = LOBVTE(CMD->cmdid) = 1;$<br>۰<br>5                   |
| u2 = init CMD struct(param->xml, &CMD);<br>66                        | switch ( LOBYTE(CMD->cmd id) )<br>۰<br>6                       |
| SetEvent((HANDLE)param->event);                                      | 7                                                              |
| $\bullet$                                                            | ₹                                                              |
| $^{\circ}$ 8                                                         | 8                                                              |
| if $(v2)$                                                            | case 1u:                                                       |
| 9 <sup>1</sup>                                                       | 9 <sup>°</sup>                                                 |
| return 1:                                                            | result = cmd_create_proccess(CMD);                             |
| $cmd$ struct1 = $CMD$ ;                                              | $-10$                                                          |
| • 10                                                                 | break;                                                         |
| switch ( CMD->cmd id )                                               | 11                                                             |
| • 11                                                                 | case 2u:                                                       |
| 12                                                                   | • 12                                                           |
| ₹                                                                    | $result = cmd create process as user(CMD);$                    |
| 13                                                                   | • 13                                                           |
| case 1:                                                              | break;                                                         |
| • 14                                                                 | 14                                                             |
| $result = cmd create process(\text{CMD});$                           | case 3u:                                                       |
| • 15                                                                 | •15                                                            |
| qoto end;                                                            | $result = cmd write file(CMD);$                                |
| 16                                                                   | • 16                                                           |
| case 2:                                                              | break;                                                         |
| • 17                                                                 | 17                                                             |
| result = cmd create proccess as user(CMD);                           | case 4u:                                                       |
| • 18                                                                 | • 18                                                           |
| qoto end;                                                            | $result = cmd copy file aka upload(CMD);$                      |
| 19                                                                   | • 19                                                           |
| case 3:                                                              | break;                                                         |
| •20                                                                  | 20                                                             |
| $result = cmd write file(CMD);$                                      | case 5u:                                                       |
| •21                                                                  | •21                                                            |
| goto end;                                                            | $result = cmd execute shell cmd(CMD);$                         |
| 22                                                                   | •22                                                            |
| case 4:                                                              | break;                                                         |
| •23                                                                  | 23                                                             |
| $result = cmd copy file aka upload(CMD);$                            | case 6u:                                                       |
| 924                                                                  | 024                                                            |
| qoto end;                                                            | result = cmd_execute_shell_cmd_as_user(CMD);                   |
| 25                                                                   | •25                                                            |
| case 5:                                                              | break;                                                         |
| •26                                                                  | 26                                                             |
| $result = cmd execute shell cmd(CMD);$                               | case 7u:                                                       |
| •27                                                                  | •27                                                            |
| qoto end;                                                            | ExitProcess(0);                                                |
| 28                                                                   | •28                                                            |
| case 6:                                                              | return result;                                                 |
| •29                                                                  | 29                                                             |
| result = cmd execute shell cmd as user(CMD);                         | case 8u:                                                       |
| • 30                                                                 | • 30                                                           |
| qoto end;                                                            | $result = cmd stop service(\text{CMD});$                       |
| 31                                                                   | • 31                                                           |
| case 7:                                                              | break;                                                         |
| •32                                                                  | 32                                                             |
| $result = cmd eval UBS code (CMD);$                                  | case 9u:                                                       |
| $33$ end:                                                            | •33<br>$result = cmd stop service as user(CMD);$               |
| • 34                                                                 | • 34                                                           |
| $result1 = result;$                                                  | break;                                                         |
| •35                                                                  | 35                                                             |
| break:                                                               | case OxAu:                                                     |
| 36                                                                   | •36                                                            |
| default:                                                             | result = cmd start service as user(CMD);                       |
| •37                                                                  | •37                                                            |
| break;                                                               | break;                                                         |
| 38                                                                   | 38<br>case 0xBu:                                               |
| PathCombineW(&pszDest, (LPCWSTR)cmd struct1->storage path, L"done"); | •39                                                            |
| $\bullet$ 39                                                         | $result = cmd$ service change path to binary as user( $CDD$ ); |
| file write(&pszDest, 0, 0);                                          | $-40$                                                          |
| 940                                                                  | break;                                                         |
| mem free((LPV0ID)cmd struct1->field 0);                              | 41                                                             |
| 941                                                                  | default:                                                       |
| mem free((LPV0ID)cmd struct1->cmd content);                          | 942                                                            |
| 942                                                                  | return result:                                                 |
| mem free((LPV0ID)cmd struct1->file content);                         | 43                                                             |
| •43                                                                  | 3                                                              |
| mem free(cmd struct1);                                               | 44                                                             |
| $-44$                                                                | return result:                                                 |
| return result1;<br>945                                               | 945                                                            |
| $ 46\rangle$                                                         |                                                                |

*Рисунок 4. Сравнение декомпилированного кода бэкдоров Win32/Exaramel (слева) и Win32/Industroyer (справа)*

Оба семейства вредоносных программ используют файл отчета для хранения выходных результатов выполненных шелл-команд и запущенных процессов. В случае с бэкдором Win32/Industroyer файл отчета хранится во временной папке с рандомным названием; в Win32/Exaramel файл отчета называется  $report.txt$ , а его путь к хранилищу задан в файле конфигурации бэкдора.

Чтобы перенаправить стандартный вывод (stdout) и стандартную ошибку (stderr) в файл отчета, оба бэкдора задают параметры hStdOutput и hStdError дескриптору файла отчета. Это еще одно сходство между этими семействами вредоносных программ.

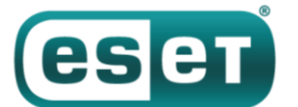

#### АНТИВИРУСНАЯ ЗАЩИТА БИЗНЕС-КЛАССА

```
1|int _cdecl cmd_execute_shell_cmd(cmd_internal *CMD)
     2<sub>l</sub>\overline{3}// [COLLAPSED LOCAL DECLARATIONS. PRESS KEYPAD CTRL-"+" TO EXPAND]
    \mathbf{J}_1mem_set(&StartupInfo, 68);<br>mem_set(&ProcessInformation, 16);<br>SecurityAttributes nLength = 12;
    \mathbf{r}_iõ
    \bar{6}٠
    \rightarrowSecurityAttributes IpSecurityDescriptor = 0;
    \mathbb{R}SecurityAttributes.bInheritHandle = 1;
    - ö
                                               weateFileW(<br>CMD->reportfile_path,<br>GENERIC_WRITE|GENERIC_READ,<br>1u
-10reportfile_handle = Cr
   11
   \overline{12}\overline{13}1u,
                                               &SecurituAttributes
   4h\overline{15}2u,160 \times 80u,
         8);<br>if ( reportfile handle == -1 )
   17
-18EXAMPLE CONTRACTORSERIES<br>StartupInfo.dwFlags |= STARTF_USESTDHANDLES|STARTF_USESHOWNINDOW;<br>StartupInfo.wShowWindow = 0;
-19-20•21\bullet 22
          StartupInfo.cb = 68;StartupInfo.cn = o8;<br>StartupInfo.hStdCuror = reportfile_handle;<br>ExpandEnvironmentStringsW(L"%ComSpec%", &Dst, 0x104u);<br>ExpandEnvironmentStringsW(L"%ComSpec%", &Dst, 0x104u);<br>wsprintfW(&CommandLine, L"/c %s", CMD->cmd_conte
0.23• 24\bullet 25
0.26\overline{\bullet} 27
\overline{\bullet} 28
   20\left\langle \right\rangle-30if ( !WaitForSingleObject(ProcessInformation.hProcess, OxFFFFFFFF) )
   -31₹
                 FlushFileBuffers(reportfile_handle);<br>GetExitCodeProcess(ProcessInformation.hProcess, &ExitCode);<br>CloseHandle(ProcessInformation.hIhread);
-32\frac{1}{2} 33
-34-35CloseHandle(ProcessInformation.hProcess);
             \rightarrow-36
   37
          \rightarrow38else
   30\left\langle \right\rangleAExitCode = GetLastError();
   41
0.42CloseHandle(reportfile_handle);
   43return ExitCode:
0.44 }
    1|int _cdecl cmd_execute_shell_cmd(cmd_internal *CMD)
    2<sub>1</sub>\overline{3}int result; // edi
          WCHAR CommandLine; // [esp+8h] [ebp-A7Ch]
    \mathbf{I}_1WCHAR Dst; // [esp+828h] [ebp-25Ch]<br>struct _STARTUPINFOW StartupInfo; // [esp+A30h] [ebp-54h]<br>struct _PROCESS_INFORMATION ProcessInformation; // [esp+A74h] [ebp-10h]
    \mathbb{Q}6
    \Omegamem_set(&StartupInfo, 68);<br>mem_set(&ProcessInformation, 16);
    \overline{0}-18new_setterrocessinformation, 16);<br>StartupInfo.dwFlags |= STARTF_USESTDHANDLES|STARTF_USESHOWWINDOW;<br>StartupInfo.cb = 68;
• 110.12startupInfo.tb = 00,<br>StartupInfo.hStdError = (HANDLE)CMD->reportfile handle;
• 13StartupInfo.hStdError = (HANDLE)CMD->reportfile_handle;<br>StartupInfo.hStdOutput = StartupInfo.hStdError;<br>StartupInfo.hStdOutput = StartupInfo.hStdError;<br>ExpandEnvironmentStringsW(L"%ComSpec%", &Dst, 0x104u);<br>wsprintfW(&Comm
-146.15• 16• 17• 18-1920\left\langle \right\rangle•21FlushFileBuffers((HANDLE)CMD->reportfile_handle);
\overline{\bullet} 22
             CloseHandle(ProcessInformation.hThread);
\bullet 23
             CloseHandle(ProcessInformation.hProcess);
         \overline{\mathbf{3}}24• 25return result;
\bullet 26}
```
*Рисунок 5. Сравнение декомпилированного кода бэкдоров Win32/Exaramel и Win32/Industroyer соответственно*

Если операторы вредоносного ПО хотят эксфильтровать файлы с компьютера жертвы, им достаточно скопировать эти файлы в подкаталог пути хранения data, заданный в конфигурации. Перед установкой нового соединения с C&C-сервером бэкдор автоматически сожмет и зашифрует эти файлы, прежде чем их отправить.

Главное различие бэкдора Industroyer и нового бэкдора TeleBots в том, что последний использует формат XML для связи и конфигураций вместо кастомного бинарного формата.

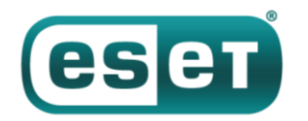

## **Вредоносные инструменты для кражи паролей**

Вместе с Exaramel группа TeleBots использует некоторые из старых инструментов, включая средство для кражи паролей (внутреннее название – CredRaptor или PAI) и незначительно модифицированный Mimikatz.

Усовершенствованный инструмент для кражи паролей CredRaptor, используемый только этой группой с 2016 года, был доработан. В отличие от предыдущих версий, он собирает сохраненные пароли не только из браузеров, но и из Outlook и ряда FTP-клиетов. Ниже список поддерживаемых приложений:

- BitKinex FTP
- BulletProof FTP Client
- Classic FTP
- CoffeeCup
- Core FTP
- Cryer WebSitePublisher
- CuteFTP
- FAR Manager
- FileZilla
- FlashFXP
- Frigate3
- FTP Commander
- FTP Explorer
- FTP Navigator
- Google Chrome
- Internet Explorer 7 11
- Mozilla Firefox
- Opera
- Outlook 2010, 2013, 2016
- SmartFTP
- SoftX FTP Client
- Total Commander
- TurboFTP
- Windows Vault
- WinSCP
- WS\_FTP Client

Доработки позволяют атакующим собирать данные от учетных записей веб-мастеров веб-сайтов и от серверов во внутренней инфраструктуре. Получив доступ к таким серверам, можно установить дополнительные бэкдоры. Достаточно часто на этих серверах установлена ОС, отличная от Windows, поэтому атакующим приходится адаптировать бэкдоры.

В ходе мероприятий по реагированию на инцидент мы обнаружили Linux-бэкдор группы TeleBots – **Linux/Exaramel.A**.

## **Анализ бэкдора Linux/Exaramel**

Бэкдор написан на языке программирования Go и скомпилирован как 64-битный бинарный файл ELF. Атакующие могут развернуть бэкдор в выбранном каталоге под любым именем.

Если бэкдор выполнен атакующими со строкой 'none' в качестве аргумента командной строки, он

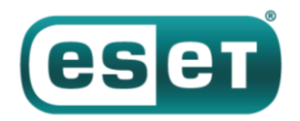

пытается использовать механизмы персистентности, чтобы автоматически запускаться после перезагрузки. Если бэкдор не выполняется под учетной записью root, он использует файл crontab. Однако если он запущен с правами root, он поддерживает различные системы Linux init. Он определяет, какая init система используется в настоящее время, выполняя команду:

```
strings /sbin/init | awk 'match($0, /(upstart|systemd|sysvinit)/) { print
substr($0, RSTART, RLENGTH); exit; }'
```
В зависимости от результата бэкдор использует следующие жестко закодированные локации для обеспечения персистентности (далее - Init система и ее расположение):

sysvinit  $-$  /etc/init.d/syslogd  $upstart - /etc/init/syslogd.comf$ systemd - /etc/systemd/system/syslogd.service

В ходе запуска бэкдор пытается открыть файл конфигурации, который хранится в том же каталоге, что и бэкдор, под именем config. json. Если файла конфигурации не существует, создается новый файл. Конфигурация шифруется с помощью ключа **s0m3t3rr0r** и алгоритма RC4.

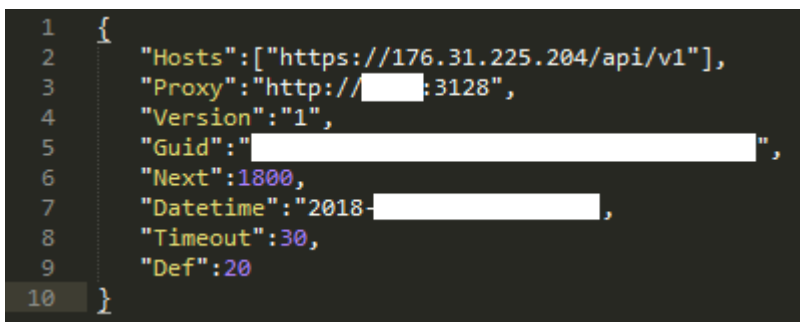

Рисунок 6. Расшифрованная конфигурация JSON бэкдора Linux/Exaramel

Бэкдор подключается к жестко закодированному С&С (по умолчанию 176.31.225[.] 204 в образце, который мы видели) или к C&C-серверу, указанному в файле конфигурации в значении Hosts. Коммуникации осуществляются через HTTPS. Бэкдор поддерживает следующие команды:

App. Update - обновление до новой версии App.Delete - самоудаление из системы App.SetProxy - задать параметры прокси-сервера в конфигурации App.SetServer - обновление С&С-сервера в конфигурации App.SetTimeout - установка значения таймаута (интервалы между соединениями с С&С-сервером)  $IO. WriteFile -$ загрузка файла с удаленного сервера **IO.ReadFile** — выгрузка файла с локального диска на С&С-сервер OS.ShellExecute - выполнить шелл-команду

## Вывод

Открытие Exaramel показывает, что группа TeleBots сохраняет активность в 2018 году, и атакующие продолжают совершенствовать тактику и инструментарий.

Значительное сходство кода Win32/Exaramel и основного бэкдора Industrover - первое публично представленное доказательство, связывающее Industroyer с группой TeleBots и, следовательно, с киберкампаниями NotPetya и BlackEnergy. Устанавливая связь между источниками кибератак, стоит принимать во внимание возможность ошибки или преднамеренного обмана, однако в этом случае мы считаем это маловероятным.

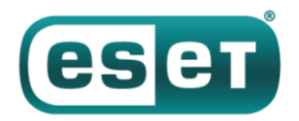

Стоит отметить, что Win32 и Linux-версии бэкдора Exaramel обнаружены в организации, которая не имеет отношение к промышленности. Специалисты ESET сообщили о находке в следственные органы Украины, благодаря чему атака была своевременно локализована и предотвращена.

ESET продолжает отслеживать активность данной кибергруппы.

## **Индикаторы компрометации (IoCs)**

#### **Детектирование продуктами ESET**

Win32/Exaramel trojan Win32/Agent.TCD trojan Linux/Agent.EJ trojan Linux/Exaramel.A trojan Win32/PSW.Agent.OEP trojan Win32/RiskWare.Mimikatz.Z application Win64/Riskware.Mimikatz.AI application

### **Хеши SHA-1**

#### **Бэкдор Win32/Exaramel кибергруппы TeleBots**

65BC0FF4D4F2E20507874F59127A899C26294BC7 3120C94285D3F86A953685C189BADE7CB575091D

#### **Инструмент для кражи паролей**

F4C4123849FDA08D1268D45974C42DEB2AAE3377 970E8ACC97CE5A8140EE5F6304A1E7CB56FA3FB8 DDDF96F25B12143C7292899F9D5F42BB1D27CB20 64319D93B69145398F9866DA6DF55C00ED2F593E 1CF8277EE8BF255BB097D53B338FC18EF0CD0B42 488111E3EB62AF237C68479730B62DD3F52F8614

#### **Mimikatz**

458A6917300526CC73E510389770CFF6F51D53FC CB8912227505EF8B8ECCF870656ED7B8CA1EB475

#### **Linux/Exaramel**

F74EA45AD360C8EF8DB13F8E975A5E0D42E58732

## **C&C-серверы**

um10eset[.]net (IP: 176.31.225.204) esetsmart[.]org (IP: 5.133.8.46)